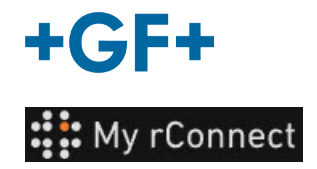

Λ

## **Facilities [Instalações]**

Para poder criar Instalações, tem de ter sessão iniciada como:

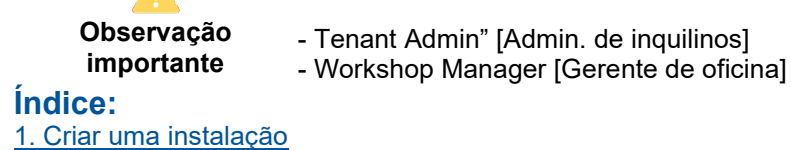

## <span id="page-0-0"></span>**1. Criar uma instalação**

Para poder criar uma instalação, deve clicar no separador "**Facilities**" [Instalações] e clicar no botão "**Create Facility**" [Criar instalação].

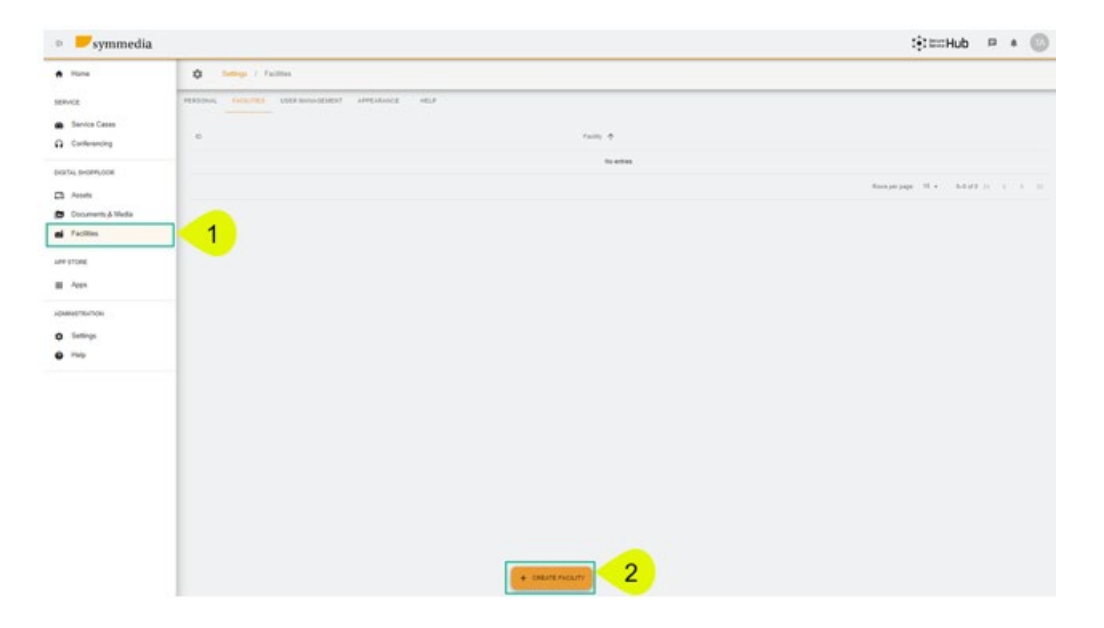

Aparece uma nova janela pop-up e deve inserir um novo nome para a sua "**Facility**" [Instalação] e depois clicar no botão "**Confirm**" [Confirmar] para a criar.

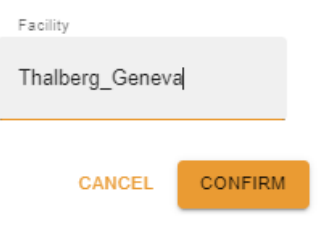

Em seguida, será possível ver a instalação que acabou de criar. A ID e o nome da instalação ficam visíveis. Pode alterá-los ou removê-los usando este botão

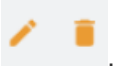